To participate in DBA Cloud Challenge you have to complete following tasks!

- Create Oracle Cloud trial account
- Create Database Cloud Service
- Add our public SSH key
- Submit the IP address to us

We will check compliance of your environment and send you confirmation letter. If we will find some deviations from the required shape, we will inform you as soon as possible.

When your environment is OK, then grab your laptop, good mood and proceed to Riga Dev Days Workshops to participate in Challenge Main Part!

Please verify that your laptop has functionting internet connectivity. Prepare all neccessary and useful instrumentation like PuTTY, SQL\*Developer, SQL\*Plus, SecureCRT or whatever you are used to.

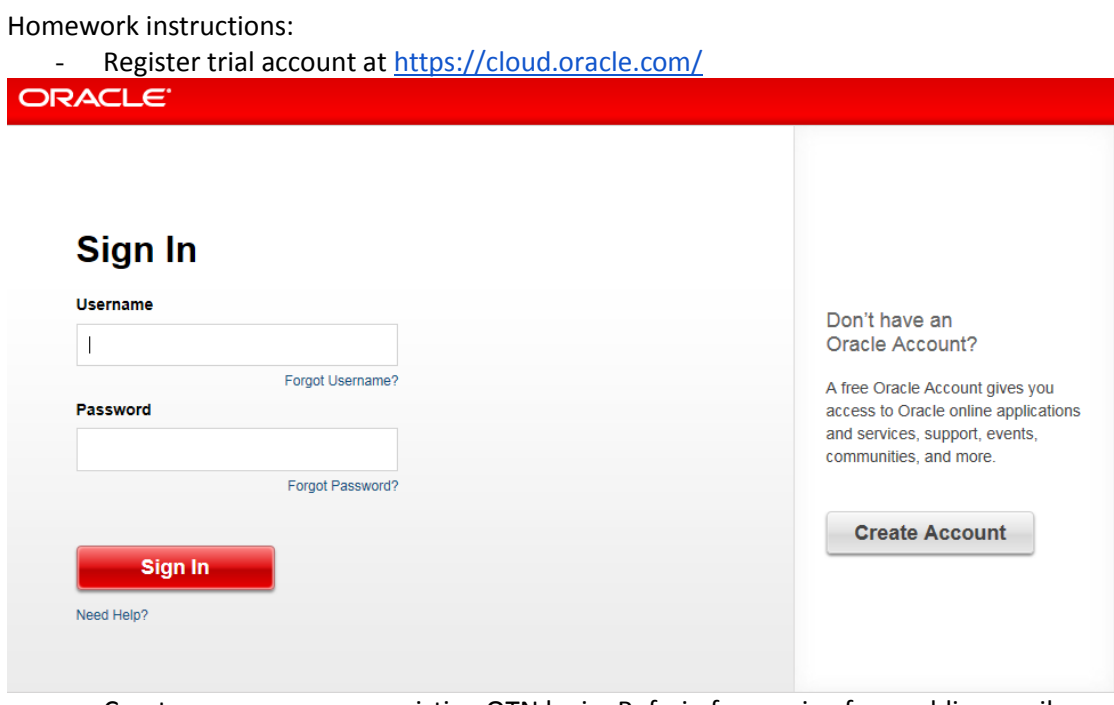

- Create new or use your existing OTN login. Refrain from using free public e-mail addresses, we can not guarantee that Oracle Cloud will accept them.
- 

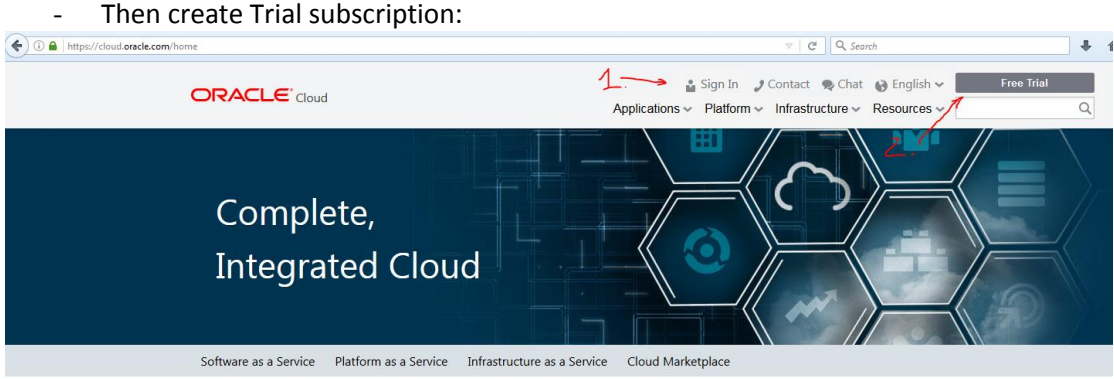

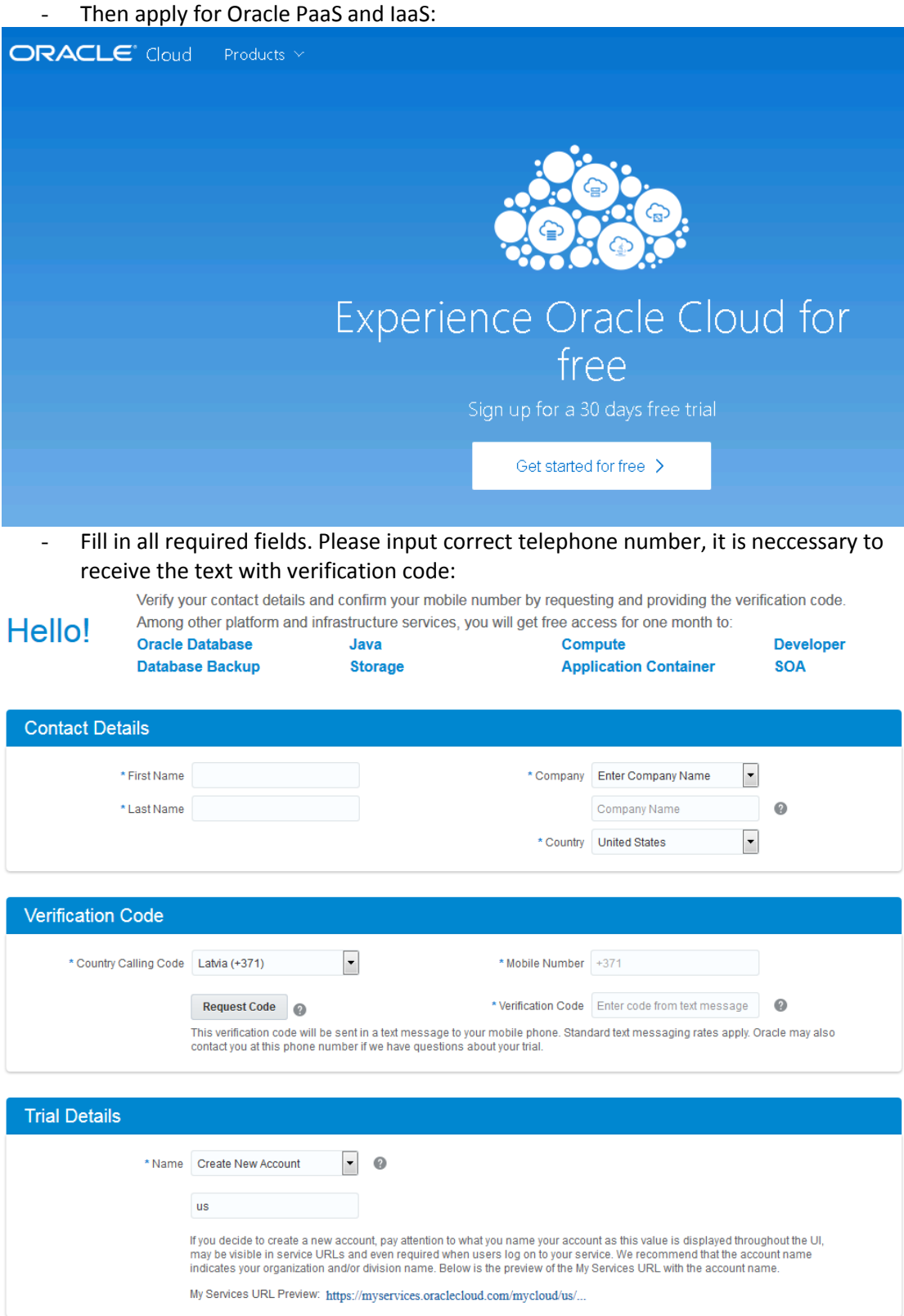

I understand and accept Oracle's Terms and Conditions

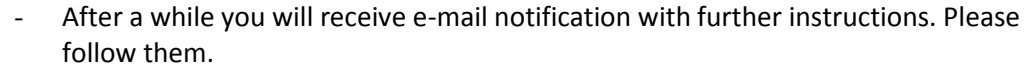

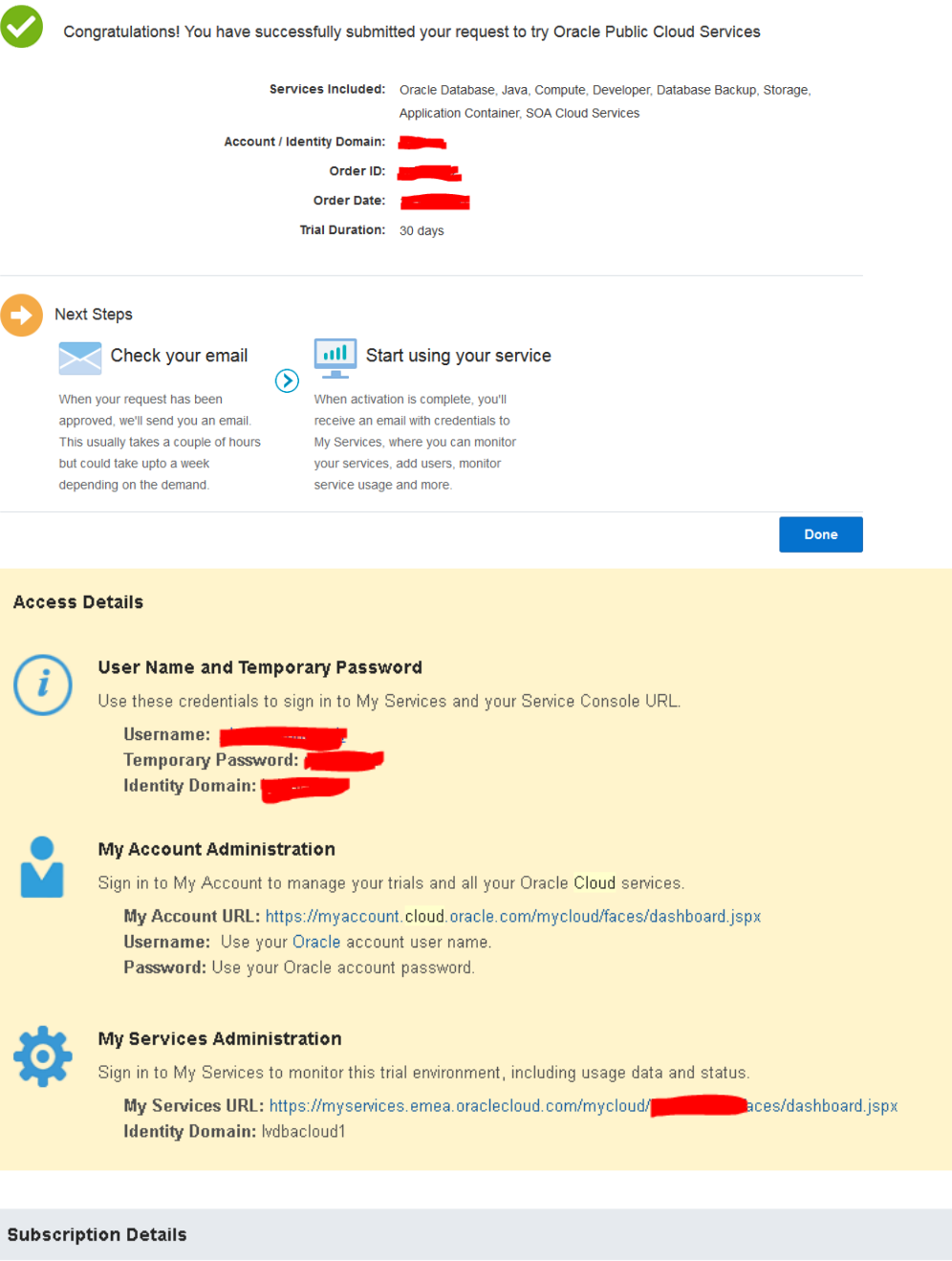

Oracle laaS Public Cloud Services:

## Oracle Compute Cloud Service

- · Data Jurisdiction: EMEA
- . Service Console URL: https://computeui.emea.oraclecloud.com/mycompute/console/instances.html

## Oracle Storage Cloud Service

- Data Jurisdiction: EMEA
- . Get Started: http://docs.oracle.com/cloud/latest/storagecs\_common/index.html

Note: Before you begin using your Oracle Storage Cloud Service, sign in to My Services to obtain the REST API endpoint. In My Services, you may be asked to set up the Replication Policy for your Oracle Storage Cloud Service instance.

- When Cloud account and identity domain are ready, create Oracle Database Cloud Service – Oracle Database 12c Release 2 Enterprise Edition Single Instance using instruction below:

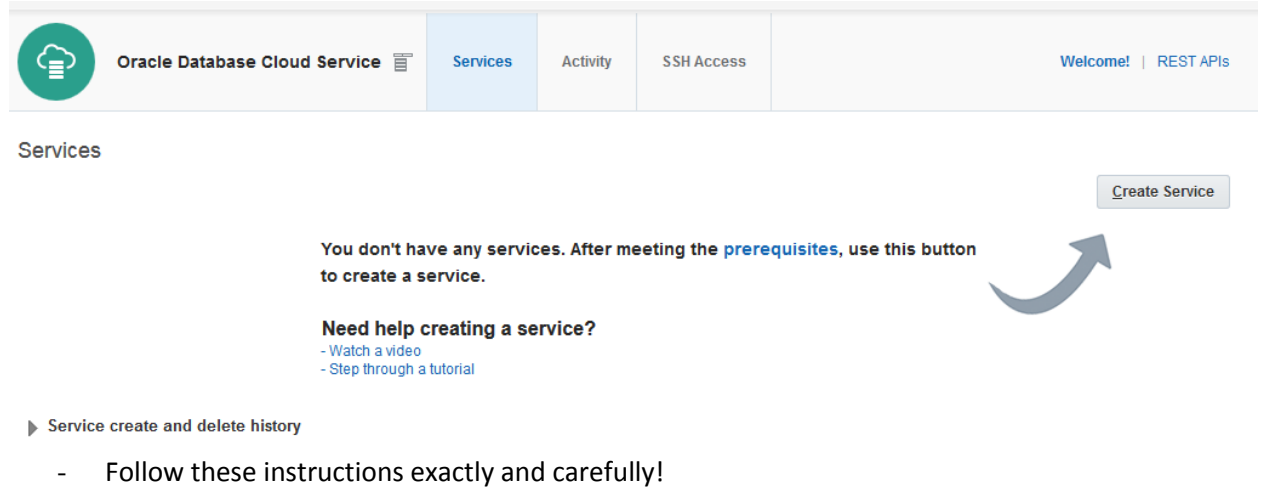

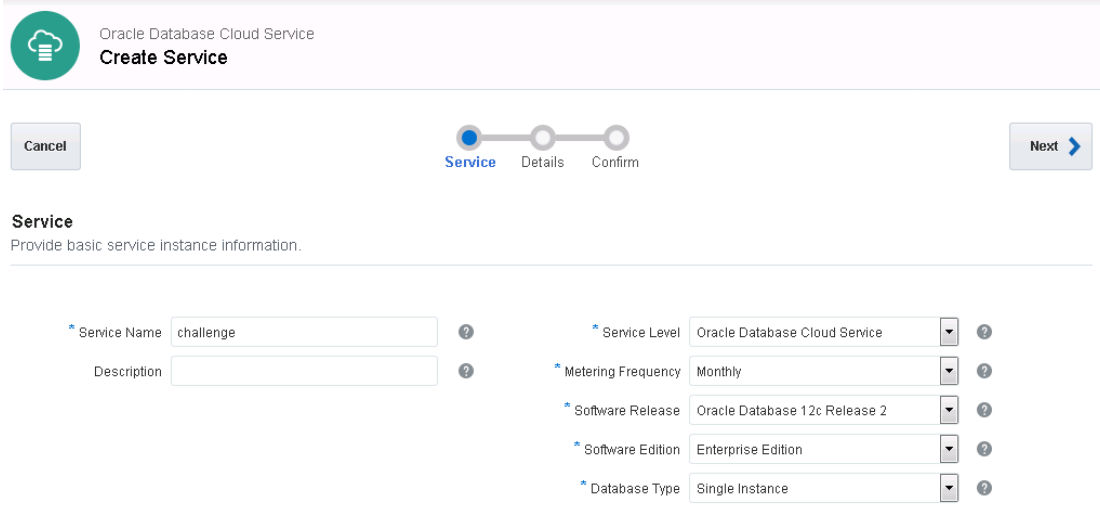

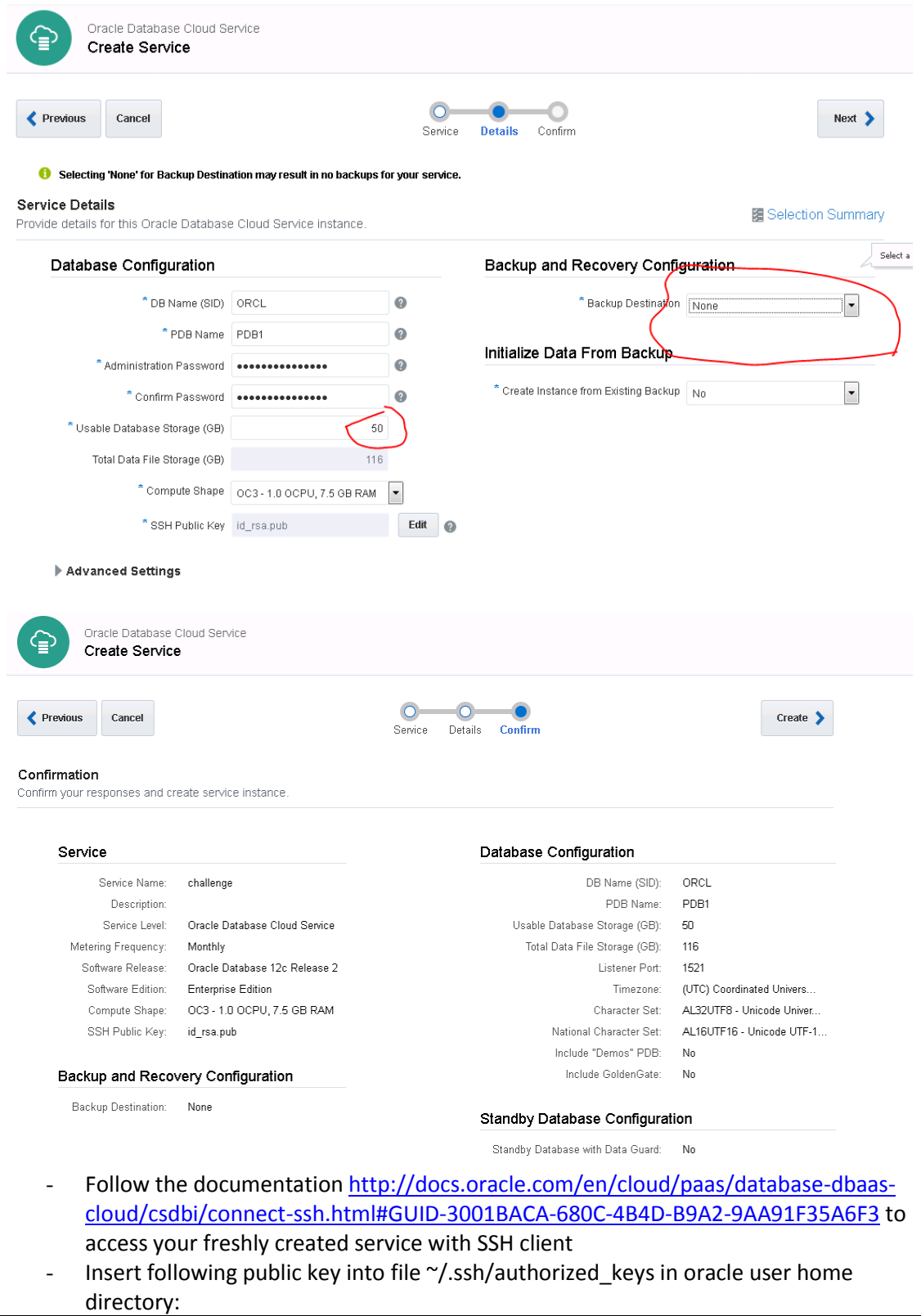

ssh-rsa AAAAB3NzaC1yc2EAAAABIwAAAQEAnKSwch8hg3rXq4kCCkD55r8bbsE8zj1+lo+09yy7q eBkRbZPIHRYw1kfmOf3NEpEo2P8JhJLk7PwizkNeoT1dFrhd+iOrcD0joIhDRRiH/6wi6 sT5CB6PVTt2CI4+tzKIr2lazchOub0lf5iZTRpCIcBTs85rTYToEzXaxVXd7CnLFwnmpi +BTzGbv2AlQfmKkwRYc+MlrLdpTcblopU+4D0ZLZQ5EMHoaComW0/VQty3w1eG+Pf7tj4 CulIHffr65kWGNAWiLR/NxPHlXsbR5vWrvsVtW2ZSxKa3xXF3WfwvHpppwmRc9IyOqKKV IbnZo+GJ0Sgkk0oLTGELChrnw== oracle@ora170.dbacc.local

- Please make sure that ORACLE\_\* and PATH environment variables are added to .bash\_profile so that it is possible to connect with "/ as sysdba" without bells and whistles
- Locate the public IP address of your service here:

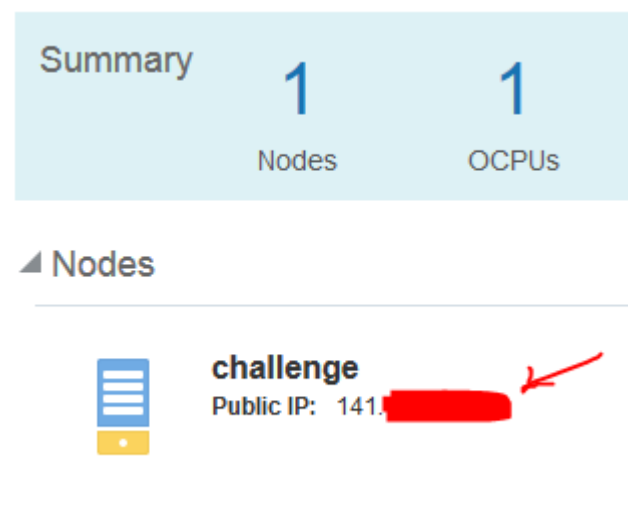

- Submit the form with requested information here: <https://cloudchallenge.wufoo.eu/forms/cloud-challenge-devdayvilnius-homework/>

Your environment will be remotely verified over SSH (using public key you got previously) and we will contact you in case of problems with your setup..

If you have any question, do not hesitate contacting us via [challenge@dbacc.lv!](mailto:challenge@dbacc.lv)

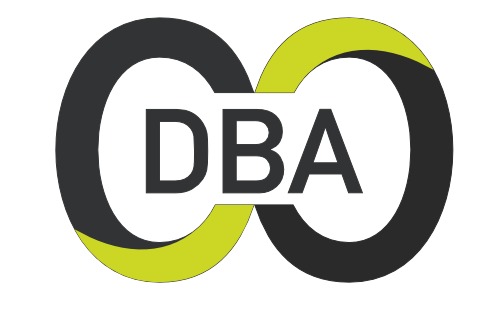

**DBA Competence Center** 

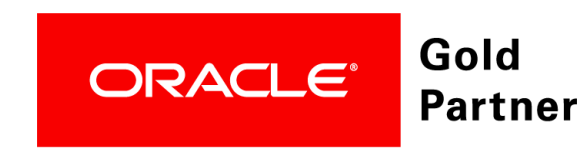